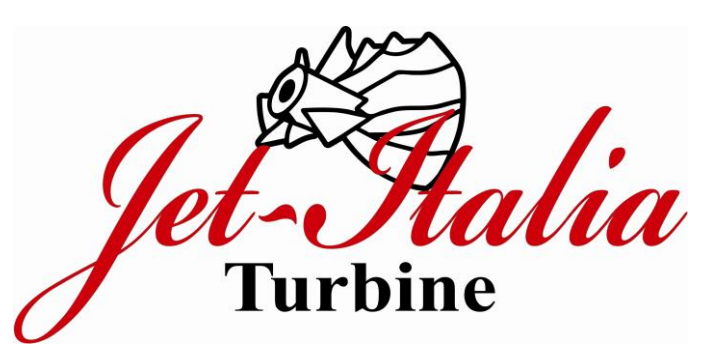

# LANDING GEAR CONTROLLER VER 4.0

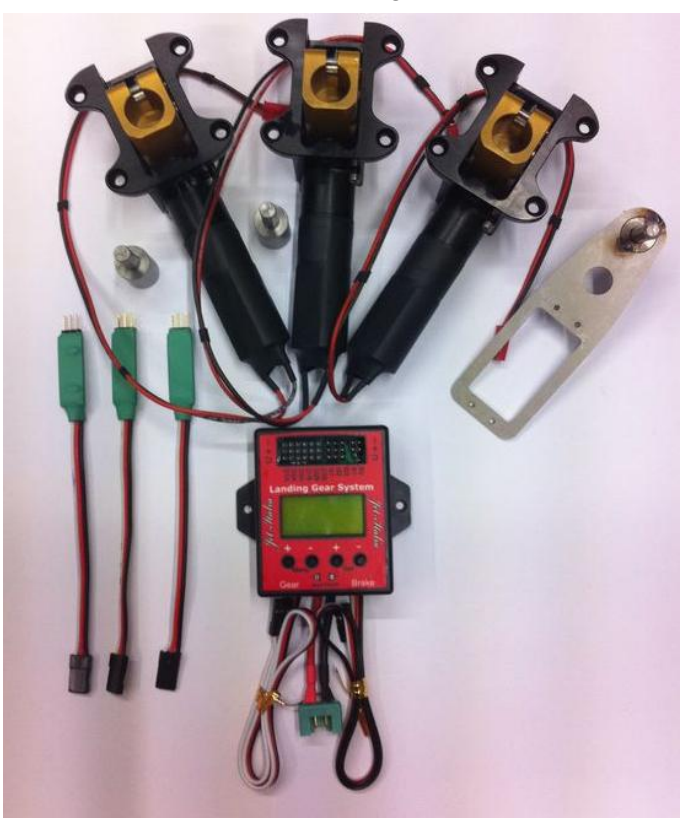

First to set your new kit , Read and follow this easy Step:

1)You must connect to the RX channels, Gear and Brake Cables

Note: if you do not connected all cables ,the Ecu not work ( No Signal)

2)Adjust your TX channels (By Reverse) to have on a ECU DISPLAY : Tx Switch in take-off Position =TTT (TAKE-OFF) Tx Switch in Landing Position = LLL (Landing)

3) Connect the Landing Gear cable to the G1 G2 G3 Note: if the Display show LLL and your gear are retracted you must invert the polarity in a cable connect.

**1. To connect the landing gear motor**

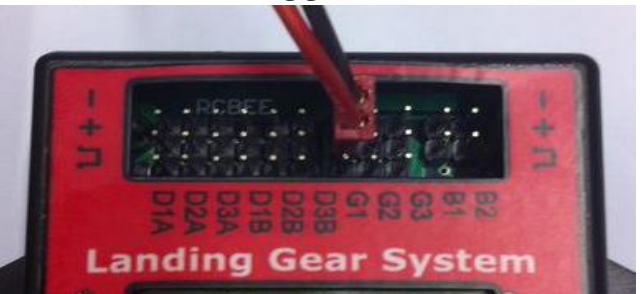

Please vertically plug the motor into the pins as shown above, and record the sequences. For example, 1 for front landing gear, 2 for left landing gear, 3 for right landing gear. If need to reverse the rotation direction of the motor, just need reverse the up and down position of the plug  $Red = -- \ \text{Black} = +$ 

Remember: you must connect the Gear and Brake in a RX to turn on, if you not use a Electric Brakes you must connect anyway in the RX channel

Radio Set: clear the Gear and Brake Channel

**2. To connect brake**

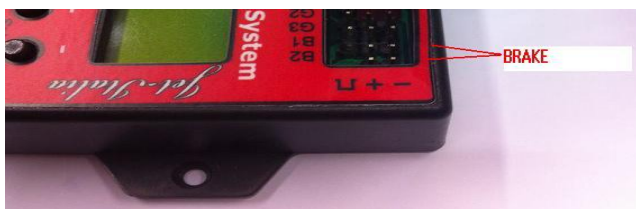

Please vertically plug in the left and right brake as shown above, no need to differentiate left or right.

### **3. To connect gear door servo**

Note: the output voltage of the servo is the battery voltage. For example, if using 11.1V battery 3SliPo, the servo output voltage is same 11.1V, and you must using common servo of 4.8-7.4V, then need to use the **green converter.** As below.

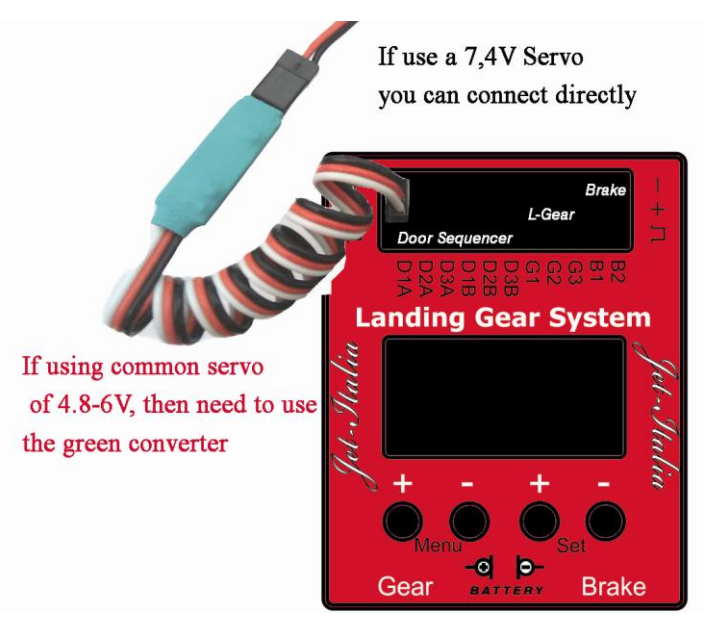

In the picture, D1A, D2A, D3A are master gear doors

they open before lowering the landing gear, and keep open after lowering the landing gear. The door close after

retracting the landing gear. D1B, D2B, D3B are slave gear.

doors. Before lowering the landing gear, they open simultaneously with the master gear doors. After the landing gear was lowered out, the slave gear doors close. Before the landing gear retract, the slave gear doors open. After retracting the landing gear, the slave gear doors and master gear doors close simultaneously. For some planes without slave gear doors, such as F-16, no need to connect

D1B , D2B , D3B servos. Door sequences should

correspond to landing gears.

### **4. Buttons**

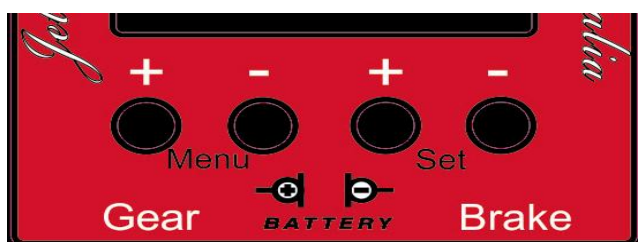

As picture: from left to right they are switch down, switch  $up$ , + and -

**5. To connect battery**

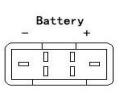

Above picture is the battery jack. The left is negative pole. Use **LiPo Battery 3S LiPo 11.1V 1500mAh**

#### 6. Status display

7.4V L N

This function is to display the status the status of the controller. Display the battery voltage of the landing

X X X

gear. (L and T) is the status of the landing gear channel, L for landing, T for take off. (N and B) is for brake status, B for brake already, N for non- brake. XXX is for the status of three landing gears. XXX is for just power on.  $\wedge^{\wedge^{\wedge}}$ is for in the course of retracting. VVV is for in the course of lowering. LLL is for lowering landing gear already. TTT is for retracting landing gear already.

## **7. M1SC = Value 0,7 Not Exceed 1,0**

Set up the stop current of No.1 motor. If do not know the motor specifications, please use MANUAL1 function, to set M1SC 2-3 times of MANUAL1 displayed current, but maximumly can not exceed 80% of the stall current.

Set up the stop current of No.2 motor.

### **9. M3SC= Value 0,7 Not Exceed 1,0**

Set up the stop current of No.3 motor.

#### **10. ABS (Anti-locked Braking System)**

This function is to set the ABS brake rate. The bigger the value, the stronger the braking force. The smaller the value, the smaller the braking force. When the value is set to 100%, no ABS function.

# **11. BO-GU (Door B Open ---- Gear Up)**

Setup up the time interval between opening door B and retracting gear.

### **12. GU-DC (Gear Up ---- All Door Close)**

Setup up the time interval between retracting gear and closing all doors.

#### **13. DO-GD (All Doors Open ---- Gear Down)**

Setup up the time interval between opening all doors and gear lowering.

### **14. GD-BC (Gear Down ---- Door B Close)**

Setup up the time interval between gear lowering and closing door B.

### **15. D1AO (Door 1 A Open)**

D1AO set the servo position for the No.1 main wheel door opening.

### **16. D1AC (Door 1 A Close)**

D1AC set the servo position for the No.1 main wheel door closing.

### **17. D2AO (Door 2 A Open)**

D2AO set the servo position for the No.2 main wheel door opening.

#### **18. D2AC (Door 2 A Close)**

D2AC set the servo position for the No.2 main wheel door closing.

### **19. D3AO (Door 3 A Open)**

D3AO set the servo position for the No.3 main wheel door opening.

### **20. D3AC (Door 3 A Close)**

D3AC set the servo position for the No.3 main wheel door closing.

#### **21. D1BO (Door 1 B Open)**

D1BO set the servo position for the No.1 secondary wheel door opening.

### **22. D1BC (Door 1 B Close)**

D1BC set the servo position for the No.1 secondary wheel door closing.

#### **23. D2BO (Door 2 B Open)**

D2BO set the servo position for the No.2 secondary wheel door opening.

# **24. D2BC (Door 2 B Close)**

D2BC set the servo position for the No.2 secondary wheel door closing.

## **25. D3BO (Door 3 B Open)**

D3BO set the servo position for the No.3 secondary wheel door opening.

## **26. D3BC (Door 3 B Close)**

D3BC set the servo position for the No.3 secondary wheel door closing.

# **27. SAFETIME (IMPORTANT)**

Set up the force stop time of the motor. Need to set 2 seconds longer than actual motor working time. **Set 11sec**

# **28. MANUAL 1**

Manually control the running of the motor and display the running current.This current can be a reference for M1SC, normally M1SC is set to be **0,3/1,4** times of current.

# **28. MANUAL2**

Manually control the running of the motor and display the running current. This current can be a reference for M2SC, normally M2SC is set to be **0,3/1,4** times of the running current.

# **28. MANUAL3**

Manually control the running of the motor and display the running current. This current can be a reference for M3SC, normally M3SC is set to be **0,3/1,4** of the running current.

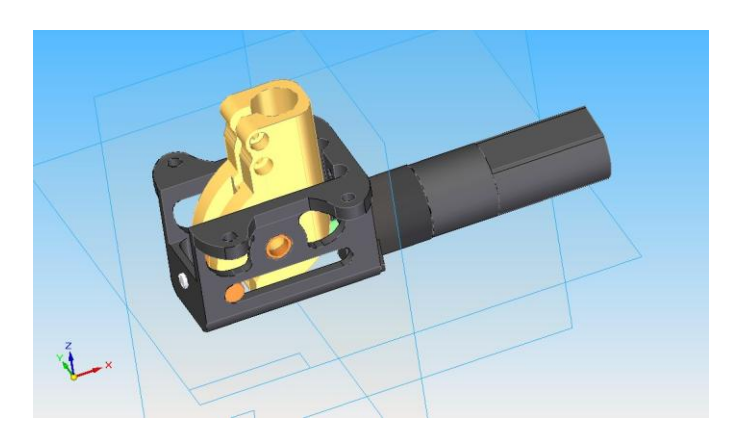

## **Guarantee Conditions**

We take the maintenance of the highest quality standards very seriously.

The Guarantee cover verified material defects or production faults, which will be corrected by us.

Use the original cable to connect the LG to the ECU, if you need to extend the cable you must use our original BEC cable : 10cm code 56555

25cm code 56556 50cm code 56557

This is mandatory to prevent overloading of impedance that may not guarantee the correct operation.

The Guarantee does not cover jammed caused by foreign bodies and do not open for any reason the engine bay DO NOT MOVE THE END LIMIT FOR ANY REASON It have a tolerance that if compromised the KIT can't guarantee the correct operation.

# **Liability Exclusion:**

We are not in position to ensure that you install and operate this kit correctly, or that the entire radio control system has been maintained properly.

For this reason we are unable to accept liability for loss, damages or costs which result from the use of the device, or are connected with its use in any way.

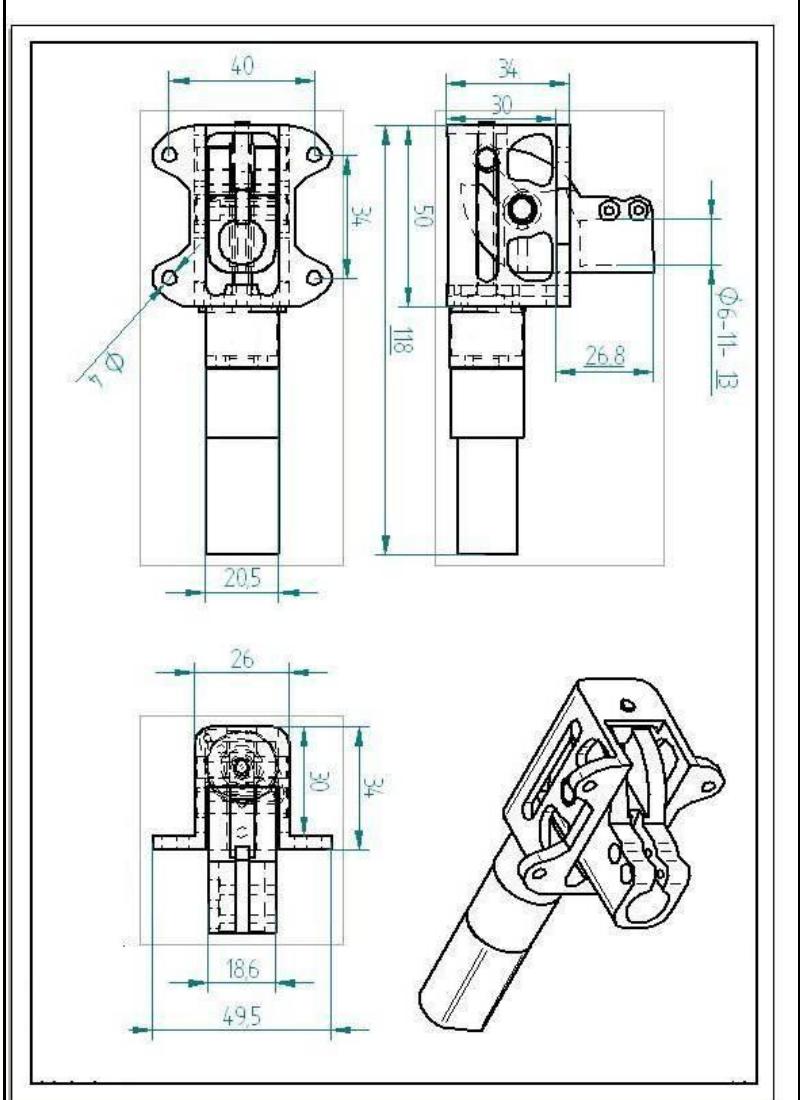